# **ZARZĄDZENIE NR 3/2019/2020 Dyrektora Zespołu Szkół Ponadpodstawowych w Wodzisławiu Śląskim z dnia 09.10.2019r.**

## **w sprawie wprowadzenia Regulamin mLegitymacji szkolnej w Zespole Szkół**

### **Ponadpodstawowych w Wodzisławiu Śl.**

Na podstawie Rozporządzenie Ministra Edukacji Narodowej z dnia 27 sierpnia 2019 r. w sprawie świadectw, dyplomów państwowych i innych druków (Dz.U. z 2019, poz.1700), zarządza się co następuje:

#### **§ 1.**

Wprowadza się w Zespole Szkół Ponadpodstawowych w Wodzisławiu Śląskim "Regulamin mLegitymacji szkolnej w Zespole Szkół Ponadpodstawowych w Wodzisławiu Śl., stanowiący załącznik nr 1 do niniejszego zarządzenia.

## **§ 2.**

Zarządzenie wchodzi w życie z dniem podpisania.

# **Regulamin mLegitymacji szkolnej w Zespole Szkół Ponadpodstawowych w Wodzisławiu Śl.**

Podstawa prawna:

- 1. Rozporządzenie Ministra Edukacji Narodowej z dnia 27 sierpnia 2019 r. w sprawie świadectw, dyplomów państwowych i innych druków (Dz.U. z 2019, poz.1700).
- 2. Dodatkowe źródło informacji:
	- a. [https://mc.bip.gov.pl/publiczna-aplikacja-mobilna/informacje-o-publicznej-aplikacji](https://mc.bip.gov.pl/publiczna-aplikacja-mobilna/informacje-o-publicznej-aplikacji-mobilnej.html)[mobilnej.html](https://mc.bip.gov.pl/publiczna-aplikacja-mobilna/informacje-o-publicznej-aplikacji-mobilnej.html)
	- b. [https://www.mobywatel.gov.pl/mobywatel.android.mlegitymacjaszkolna.regulamin.2.](https://www.mobywatel.gov.pl/mobywatel.android.mlegitymacjaszkolna.regulamin.2.1.0.pd) [1.0.pdf](https://www.mobywatel.gov.pl/mobywatel.android.mlegitymacjaszkolna.regulamin.2.1.0.pd)
- 3. Porozumienie w sprawie wykorzystywania systemu teleinformatycznego i publicznej aplikacji mobilnej w celu wydawania mLegitymacji szkolnej zawarte na podstawie art.19g ust. 1 ustawy z dnia 17 lutego 2005 r. o informatyzacji działalności podmiotów realizujących zadania publiczne (t.j. Dz. U. z 2017 r. poz. 570 z późn. zm.) .

## **§ 1.**

## **Informacje ogólne**

Mlegitymacja jest częścią aplikacji opracowanej przez Ministerstwo Cyfryzacji, która pozwoli pobrać mLegitymację na telefon na podstawie danych autoryzacyjnych wydawanych przez szkołę. Dokument elektroniczny – mLegitymacja szkolna ma taką samą funkcję i moc prawną jak legitymacja wydana w wersji papierowej lub w postaci plastikowej karty (e-legitymacji). Za pomocą usługi mLegitymacja szkolna można:

- potwierdzić, że jest się uczniem danej szkoły,

- skorzystać z ulg i zwolnień, które przysługują po okazaniu legitymacji.

Usługa mLegitymacja szkolna wymaga zainstalowania aplikacji mObywatel na urządzeniu mobilnym. Usługa mLegitymacja dostępna jest dla telefonów z systemem Android.

## **Wydawanie i unieważnianie mLegitymacji szkolnej**

- 1. Uczeń przyjęty do szkoły może otrzymać mLegitymację szkolną. MLegitymacja szkolna jest ważna w okresie ważności wydanej uczniowi odpowiednio legitymacji szkolnej.
- 2. mLegitymacja wydawana jest na wniosek pełnoletniego ucznia lub rodziców/opiekunów prawnych ucznia (załącznik nr 1 i nr 2).
- 3. mLegitymacja szkolna może być wydana uczniowi, któremu nadano numer PESEL.
- 4. Uczeń lub rodzic/opiekun prawny przesyła na adres mailowy: [sekretariat@tischner](mailto:sekretariat@tischner-wodzislaw.pl)[wodzislaw.pl](mailto:sekretariat@tischner-wodzislaw.pl) zeskanowane zdjęcie legitymacyjne. Plik ze zdjęciem musi posiadać rozszerzenie: .jpeg lub .jpg i być nie większy niż 5 MB oraz nazwę: imię i nazwisko ucznia oraz klasa.
- 5. Wydając mLegitymację uczniowi osoba upoważniona zobowiązana jest do:
	- a. zweryfikowania wieku ucznia Szkoły oraz ważności wydanej legitymacji szkolnej;
	- b. zweryfikowania oraz potwierdzenia czy rodzic ucznia w przypadku ucznia niepełnoletniego – złożył wniosek o wydanie mLegitymacji szkolnej, o którym mowa w Rozporządzeniu;
	- c. zweryfikowania czy uczeń posiada odpowiednie orzeczenie, wymagane przepisami odrębnymi, uprawniające do wydania mLegitymacji szkolnej dla uczniów niepełnosprawnych;
	- d. wprowadzenia do Systemu danych niezbędnych do wydania mLegitymacji szkolnej, tj.:
		- ‒ numeru legitymacji,
		- ‒ określenia czy uczeń jest niepełnosprawny,
		- $-$  imienia lub imion.
		- ‒ nazwiska,
		- ‒ daty urodzenia,
		- ‒ numeru PESEL,
		- ‒ adresu zamieszkania,
		- ‒ wizerunku twarzy.
- 6. Dane, o których mowa w pkt 5 oraz dane generowane w Systemie takie jak:
	- a. określenie "uczeń" albo "uczennica"
	- b. wiek ucznia
	- c. określenie czy legitymacja jest "ważna" lub "nieważna" są przetwarzane w Systemie w celu aktywacji mLegitymacji szkolnej na urządzeniu mobilnym oraz utworzenia w Systemie certyfikatu bezpieczeństwa.
- 7. Szkoła unieważnia mLegitymację szkolną w trakcie roku szkolnego:
	- a. na wniosek pełnoletniego ucznia lub rodziców ucznia, w szczególności w przypadku utraty mLegitymacji szkolnej na skutek uszkodzeń, niepoprawnego działania lub utraty urządzenia mobilnego, w którym przechowywana była mLegitymacja szkolna;
	- b. z urzędu w przypadku: utraty ważności wydanej uczniowi legitymacji szkolnej, przejścia ucznia do innej szkoły.
- 8. mLegitymacja szkolna jest wydawana ponownie w przypadku:
	- a. potwierdzenia ważności wydanej legitymacji szkolnej albo e-legitymacji szkolnej;
	- b. stwierdzenia w niej błędów lub omyłek;
	- c. unieważnienia w przypadku, o którym mowa w pkt 7 ppkt a.
- 9. Szkoła jest administratorem danych osobowych uczniów, którym wydano mLegitymację szkolną oraz osób upoważnionych w rozumieniu art. 4 pkt 7 RODO.

# **§ 3.**

### **Aktywowanie usługi mLegitymacja na urządzeniu mobilnym**

- 1. Aby aktywować usługę mLegitymacja, należy:
	- a. uruchomić Aplikację mObywatel i zalogować się do niej,
	- b. wybrać opcję dodaj mLegitymację,
	- c. zapoznać się z informacją o procesie aktywacji mLegitymacji,
	- d. zapoznać się z regulaminem i zaakceptować go,
	- e. zapoznać się z klauzulą informacyjną o przetwarzaniu danych,
	- f. wyrazić zgodę dla systemu Android na używanie zasobów systemowych (jeśli taka zgoda nie była jeszcze udzielona),
	- g. zeskanować kod QR otrzymany w szkole; w przypadku problemu kod można wprowadzić korzystając z klawiatury telefonu,
	- h. wprowadzić kod aktywacyjny otrzymany w szkole,
	- i. zatwierdzić komunikat i wczytać dane legitymacji do Aplikacji mObywatel.
- 2. Po pobraniu danych z systemu automatycznie jest tworzony i pobierany certyfikat kryptograficzny potwierdzający autentyczność pobranych danych. Certyfikat przypisany jest do Użytkownika i urządzenia mobilnego, którym posługuje się Użytkownik. W celu utworzenia certyfikatu i zarządzania certyfikatami Dostawca przetwarza dane osobowe Użytkownika oraz nazwę urządzenia, dla którego certyfikat został wydany.
- 3. Ważność certyfikatu jest ograniczona w czasie i jest tożsama z okresem ważności wydanej Uczniowi odpowiednio legitymacji szkolnej albo e-legitymacji szkolnej.
- 4. Funkcje dostępne w ramach usługi mLegitymacja szkolna (tylko na Android):
	- a. okazanie mLegitymacji szkolnej Użytkownik może okazać drugiej osobie swoje dane osobowe na ekranie urządzenia mobilnego, którym się posługuje. Funkcja dostępna jest po wybraniu ikony usługi mLegitymacja szkolna z ekranu startowego Aplikacji;
	- b. przekazanie danych innemu użytkownikowi (funkcja "Przekaż") w ramach usługi mLegitymacja szkolna możliwe jest włączenie przekazania danych Użytkownikowi mWeryfikatora.
- 5. Aby przekazać dane Użytkownikowi mWeryfikatora, należy:
	- a. uruchomić usługę mLegitymacja szkolna;
	- b. wybrać funkcję Przekaż;
	- c. na ekranie urządzenia wyświetli się kod QR należy go przekazać do zeskanowania Użytkownikowi mWeryfikatora. Użytkownik mWeryfikatora zobaczy na swoim urządzeniu dane Użytkownika mObywatela — imiona i nazwisko oraz zdjęcie w niskiej rozdzielczości, a także datę weryfikacji. Może też sprawdzić aktualność certyfikatu online.
- 6. Wszystkie przypadki przekazania danych użytkownikowi Aplikacji mWeryfikator są zapisane w "Historii". Funkcja "Historia" pozwala na zapoznanie się z historią weryfikacji danych osobowych za pomocą Aplikacji mWeryfikator, zawierającą wyłącznie identyfikator użytkownika Aplikacji mWeryfikator oraz datę i czas przekazania danych. Funkcja "Historia" przechowuje dane, o których mowa powyżej, przez 1 rok od daty ich zapisania w Usłudze. W linku poniżej do pobrania "Informacje o publicznej aplikacji mobilnej" gdzie znajdują się wszystkie informacje w ramach usługi mLegitymacja: https://mc.bip.gov.pl/publiczna-aplikacja-mobilna/informacje-o-publicznej-aplikacjimobilnej.html.

# **załącznik nr 1**

Wodzisław Śl. …………………...……

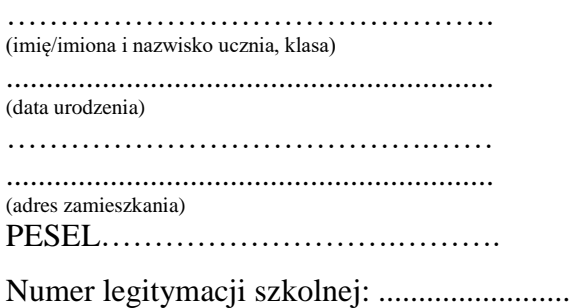

Dyrektor

Zespołu Szkół Ponadpodstawowych w Wodzisławiu Śl.

# **Wniosek o wydanie mLegitymacji**

Zwracam się z uprzejmą prośbą o wydanie mLegitymacji.

Jednocześnie oświadczam, że:

- zapoznałam/em się z Regulaminem mLegitymacji szkolnej w Zespole Szkół Ponadpodstawowych w Wodzisławiu Śląskim
- posiadam ważną legitymację szkolną w wersji papierowej,
- natychmiast powiadomię szkołę w przypadku utraty mLegitymacji szkolnej na skutek uszkodzeń, niepoprawnego działania lub utraty urządzenia mobilnego, w którym przechowywana była mLegitymacja szkolna,
- wyrażam zgodę na wprowadzenie do Systemu danych niezbędnych do wydania mLegitymacji szkolnej.

.............................................................

Czytelny podpis ucznia

### **załącznik nr 2**

Wodzisław Śl. …………………...……

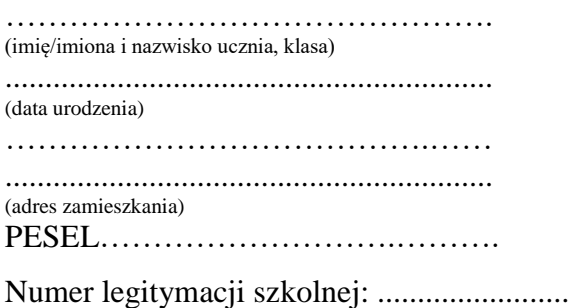

Dyrektor Zespołu Szkół Ponadpodstawowych w Wodzisławiu Śl.

# **Wniosek o wydanie mLegitymacji**

Zwracam się z uprzejmą prośbą o wydanie mLegitymacji.

Jednocześnie oświadczam, że:

- zapoznałam/em się z Regulaminem mLegitymacji szkolnej w Zespole Szkół Ponadpodstawowych w Wodzisławiu Śl.,
- ............................................................... (imię i nazwisko dziecka) posiada ważną legitymację szkolną w wersji papierowej,
- natychmiast powiadomię szkołę w przypadku utraty mLegitymacji szkolnej na skutek uszkodzeń, niepoprawnego działania lub utraty urządzenia mobilnego, w którym przechowywana była mLegitymacja szkolna,
- wyrażam zgodę na wprowadzenie do Systemu danych niezbędnych do wydania mLegitymacji szkolnej.

.............................................................................. (czytelny podpis rodziców/prawnych opiekunów)